## **Séquence 3 - Comment les informations circulent entre les matériels ?**

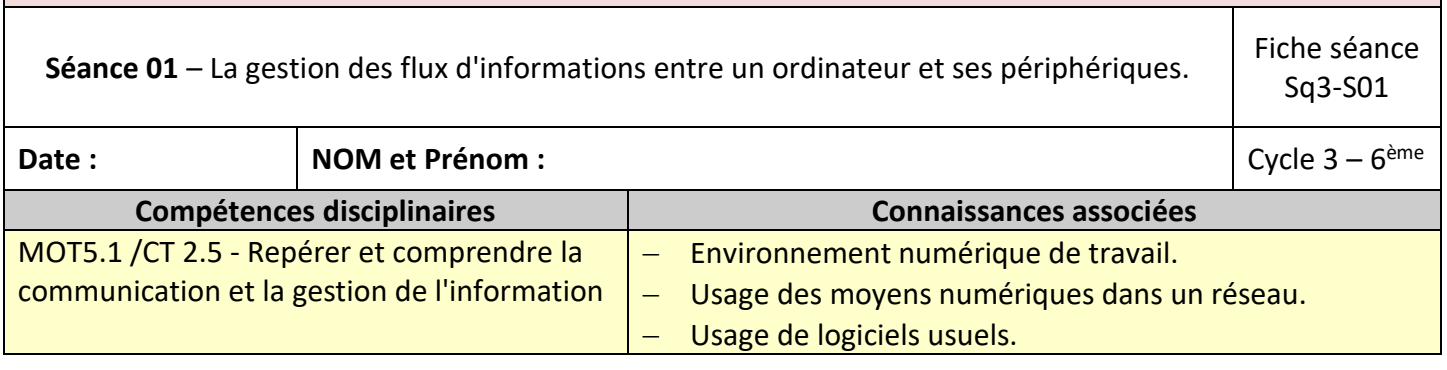

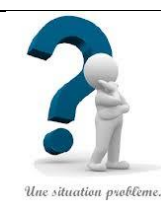

## **Situation problème :**

Dans le collège, nous sommes équipés d'ordinateurs et d'équipements associés. Comment fonctionne la communication entre les différents matériels ? Quels sont les échanges d'informations et dans quels sens circulent-elles ?

#### **1.** Lancer l'application **Découvr-Ordi**

- a. Allumer le PC
- b. Se connecter au réseau pédagogique (magret) du collège.
- c. Se connecter au lecteur (T :) de l'atelier de techno-6<sup>ème</sup> ( utiliser le raccourci ACCESATEL)
- d. Retrouver dans le Bureau de l'atelier le répertoire TP-TICE
- e. Accéder au répertoire TP-TICE
- f. Retrouver l'application **Découvr-Ordi** et la lancer
- **2.** Compléter le titre de l'activité

## **JE DECOUVRE L'ORDINATEUR : « ………………………………………………………………………………………………………………………………………………………………………………………………..………………………………. »**

#### **3.** ACTIVITE N°1 : Inscrire le nom de chaque élément de l'ordinateur sur le dessin ci-dessous*.*

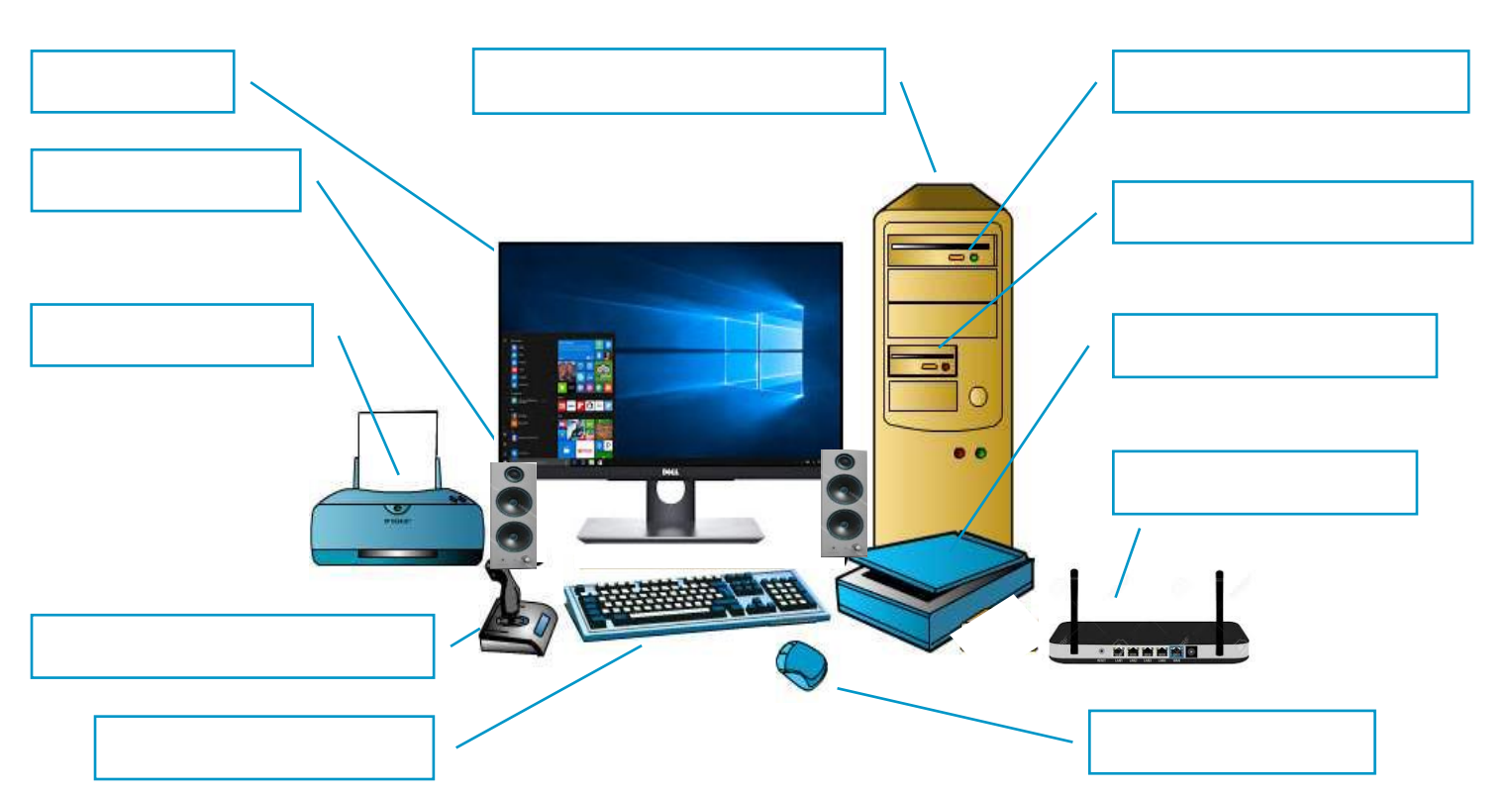

**4.** ACTIVITE N°2 : Inscrire le type et le nom des périphériques dans les cadres

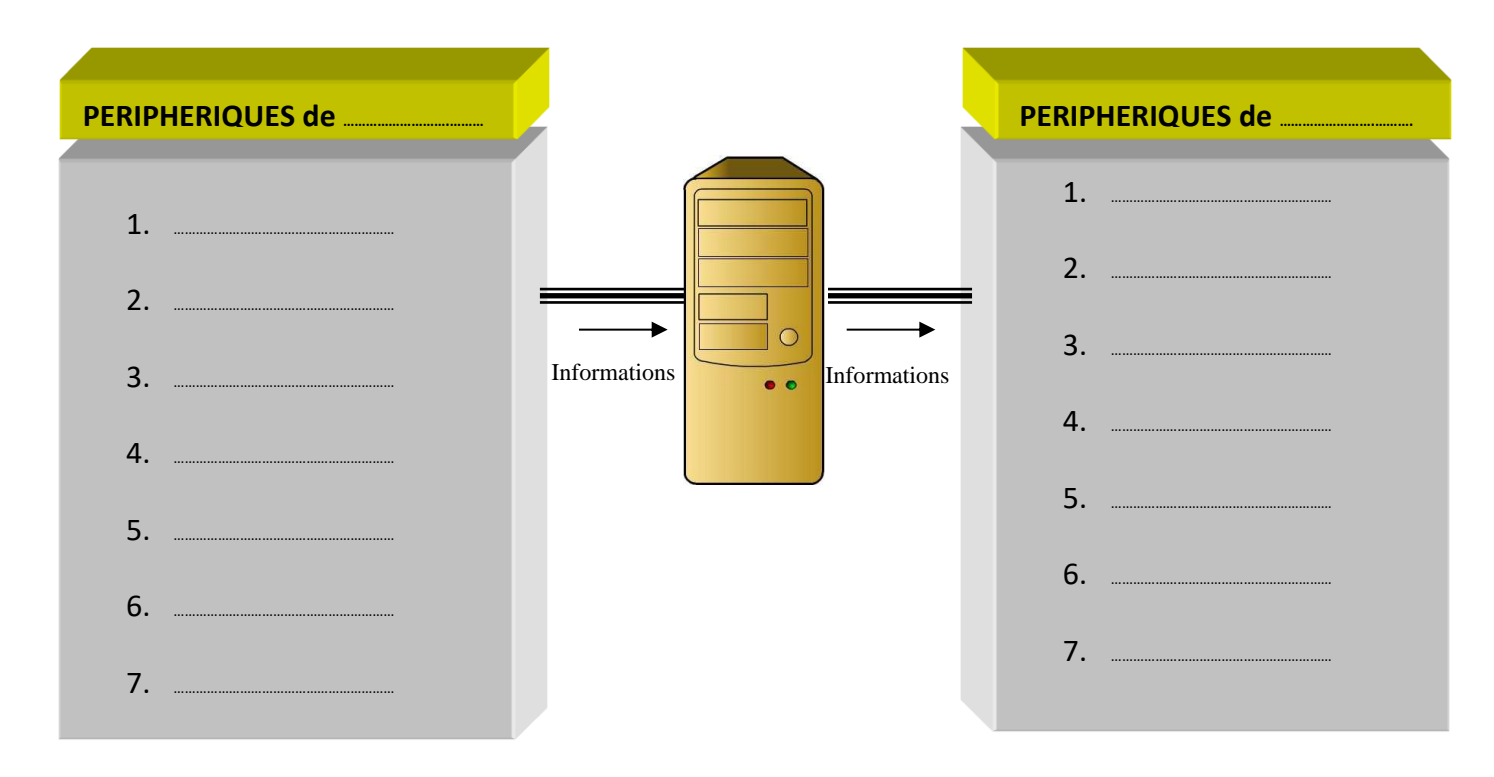

**5.** ACTIVITE N°3 : Compléter le tableau ci-dessous

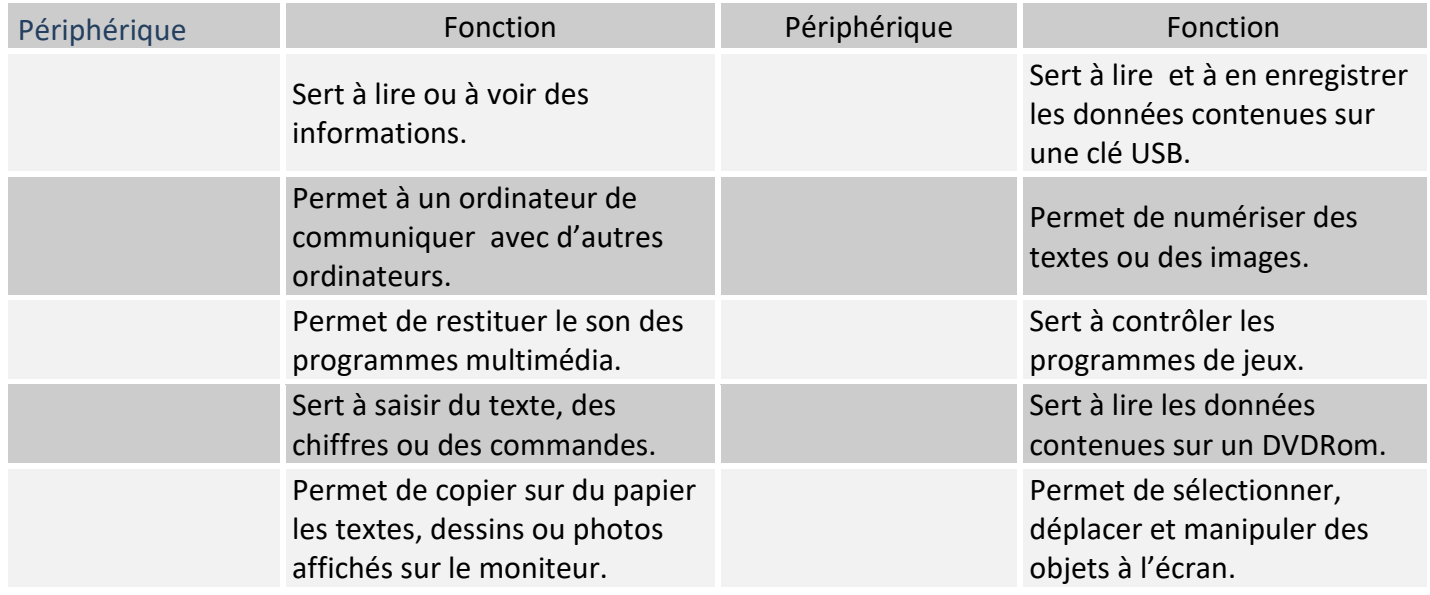

………………………………………………………………………………………………………………………………………………………………………………………………………………………………………………………………………………………………………………….………………………

………………………………………………………………………………………………………………………………………………………………………………………………………………………………………………………………………………………………………………….………………………

………………………………………………………………………………………………………………………………………………………………………………………………………………………………………………………………………………………………………………….………………………

………………………………………………………………………………………………………………………………………………………………………………………………………………………………………………………………………………………………………………….………………………

#### **6. Bilan de l'activité** : Je retiens que:

**Une unité centrale :** ……………………………………………………………………………………………………………………………………………………………………………………….……………………………………………………….………………………

## **Les périphériques informatiques :** ……………………………………..……………………………………………………………………………………………………………………….…………………………………….………………………

# **Fiche Bilan :**

## **Ce que je dois connaître :**

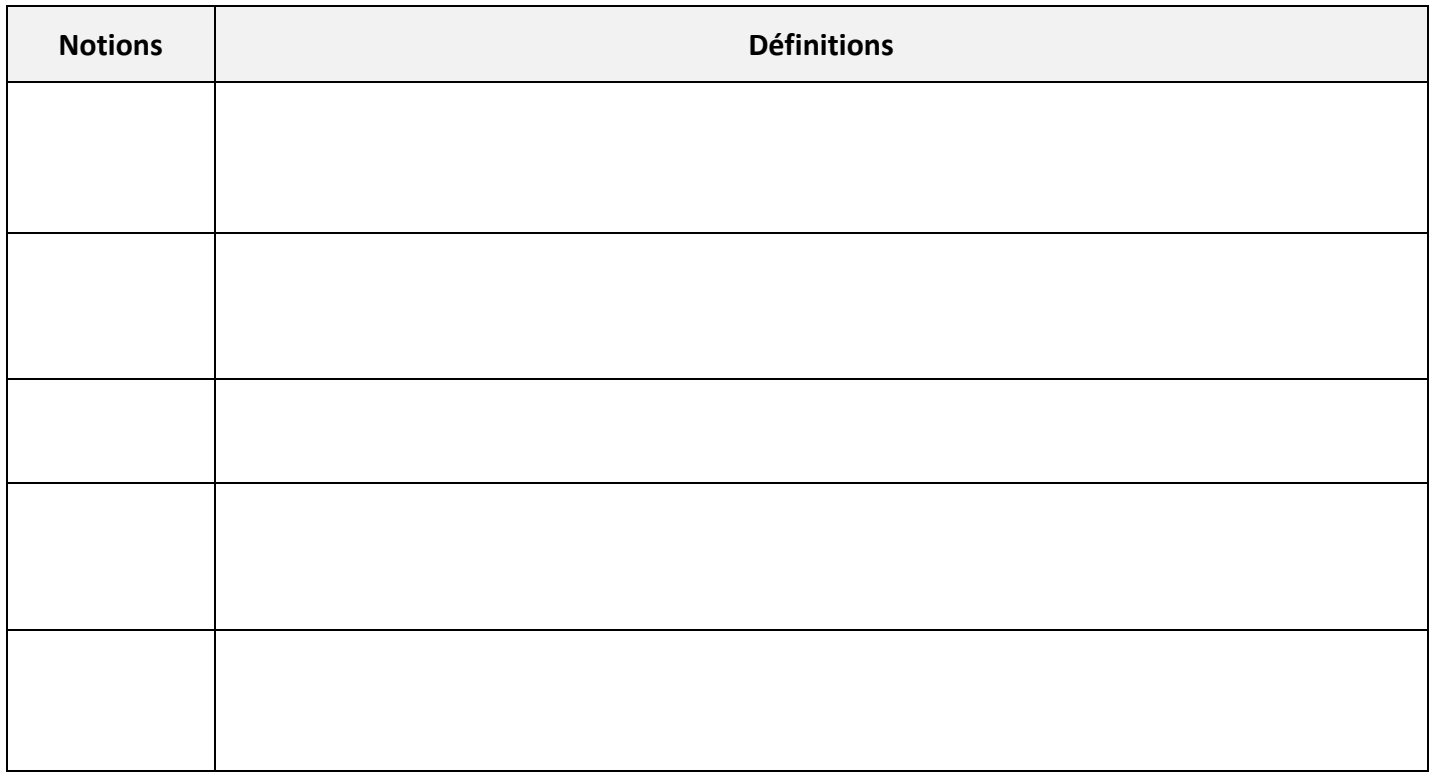

## **Ce que je dois savoir-faire :**

- Allumer et éteindre correctement un ordinateur
- Se connecter au réseau du collège
- Accéder aux espaces de travail sur le site internet de l'ENT : ecollege31
- Repérer les outils et les rubriques mises à disposition dans l'ENT.
- Imprimer un document et configurer une impression.